## **TeacherReacher** TМ

organizing the parent teacher conference process

## **Step 1**

## *Create Account*

You can create an account with our company by filling out the form below on the www.teacherreacher.com website:

- Select your school district
- Enter your first and last name<br>• Fiter your email address
- Enter your email address
- Enter a password<br>• Check your email
- Check your email account for an activation email from admin@teacherreacher.com.

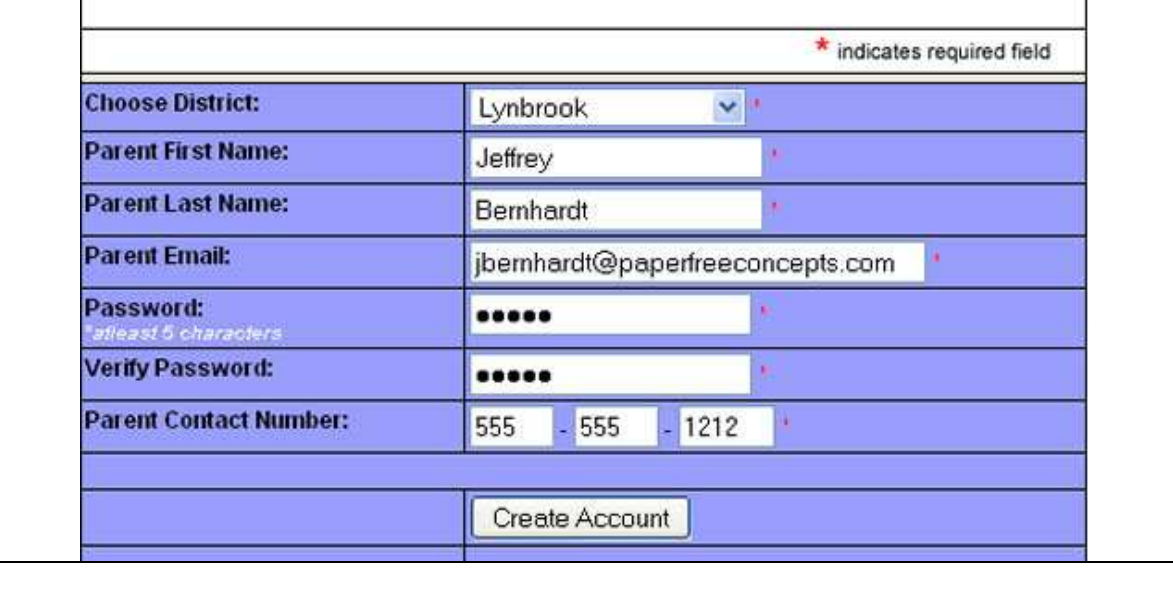

## **Step 2**  *Activate your Account*

Check your email account for an email from admin@teacherreacher.com. Open email and click link inside.

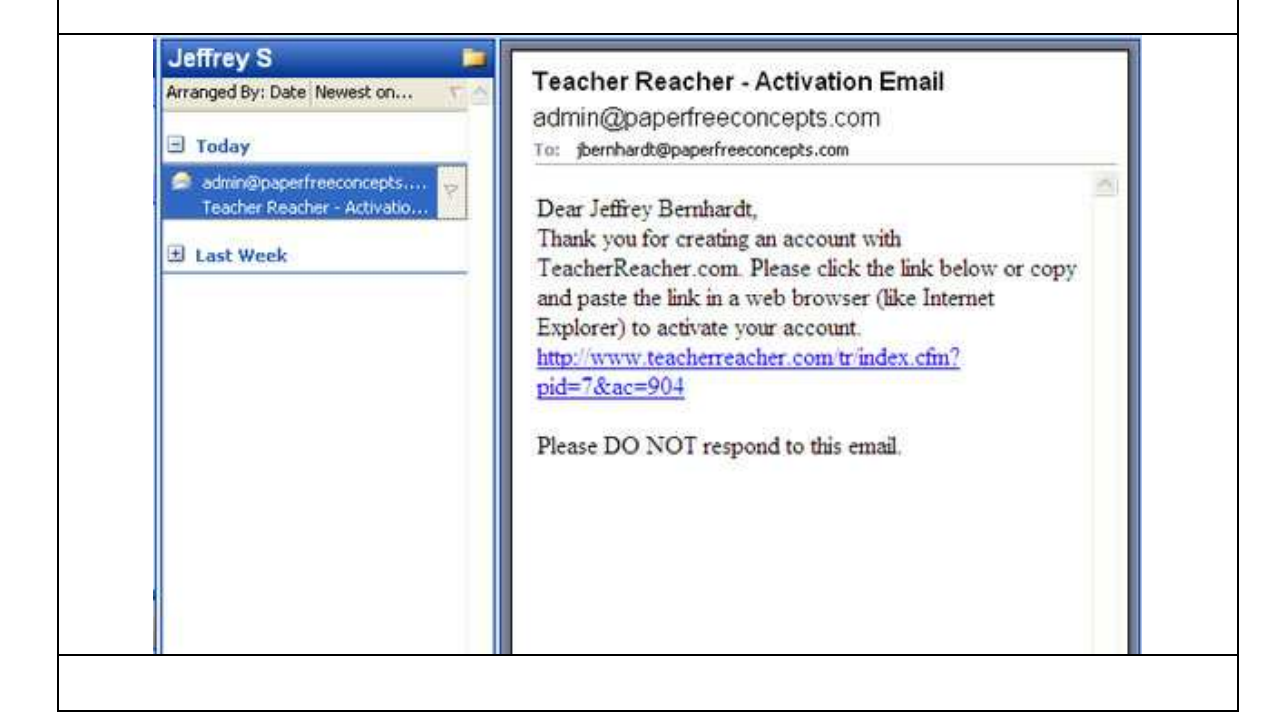

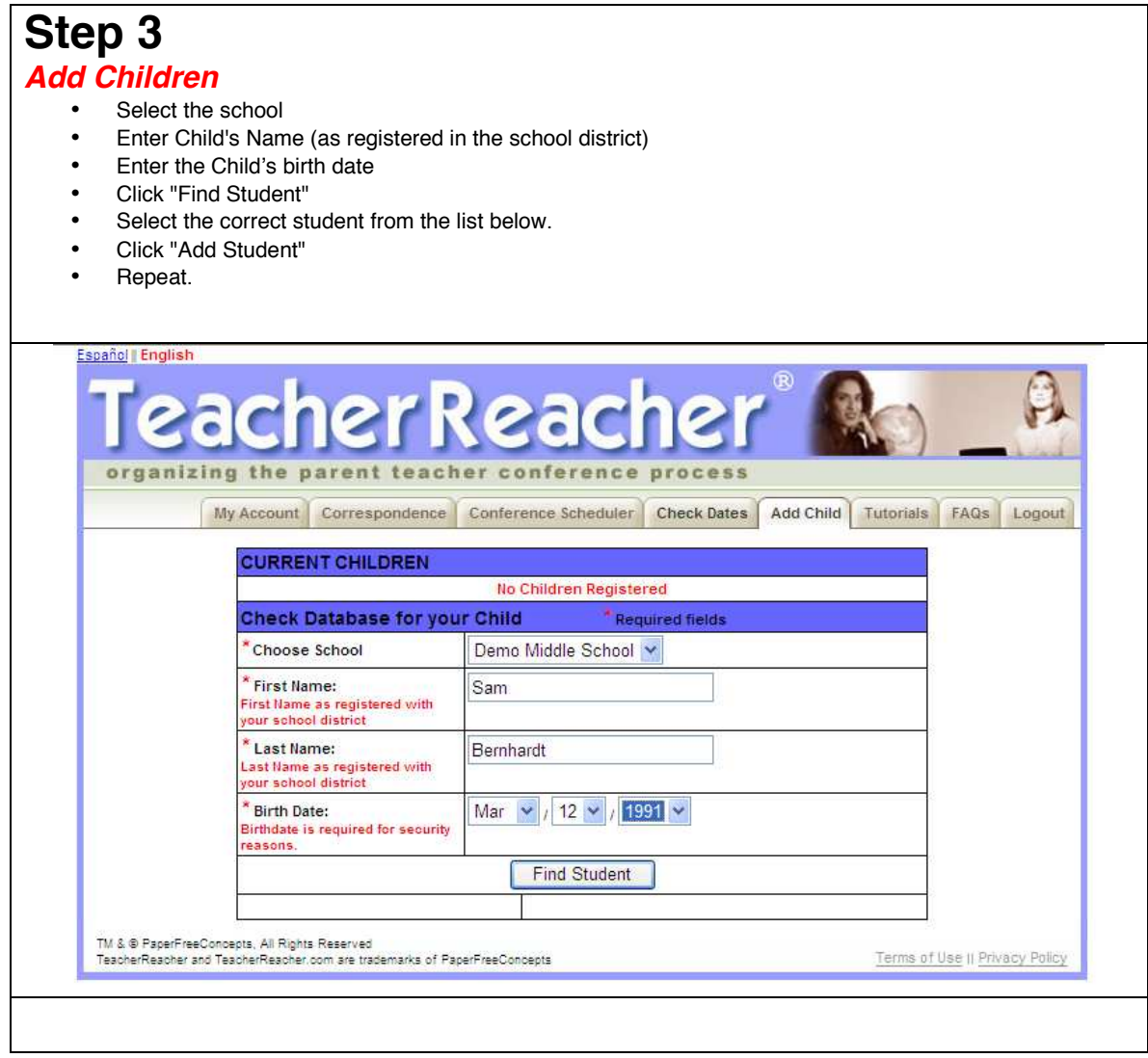

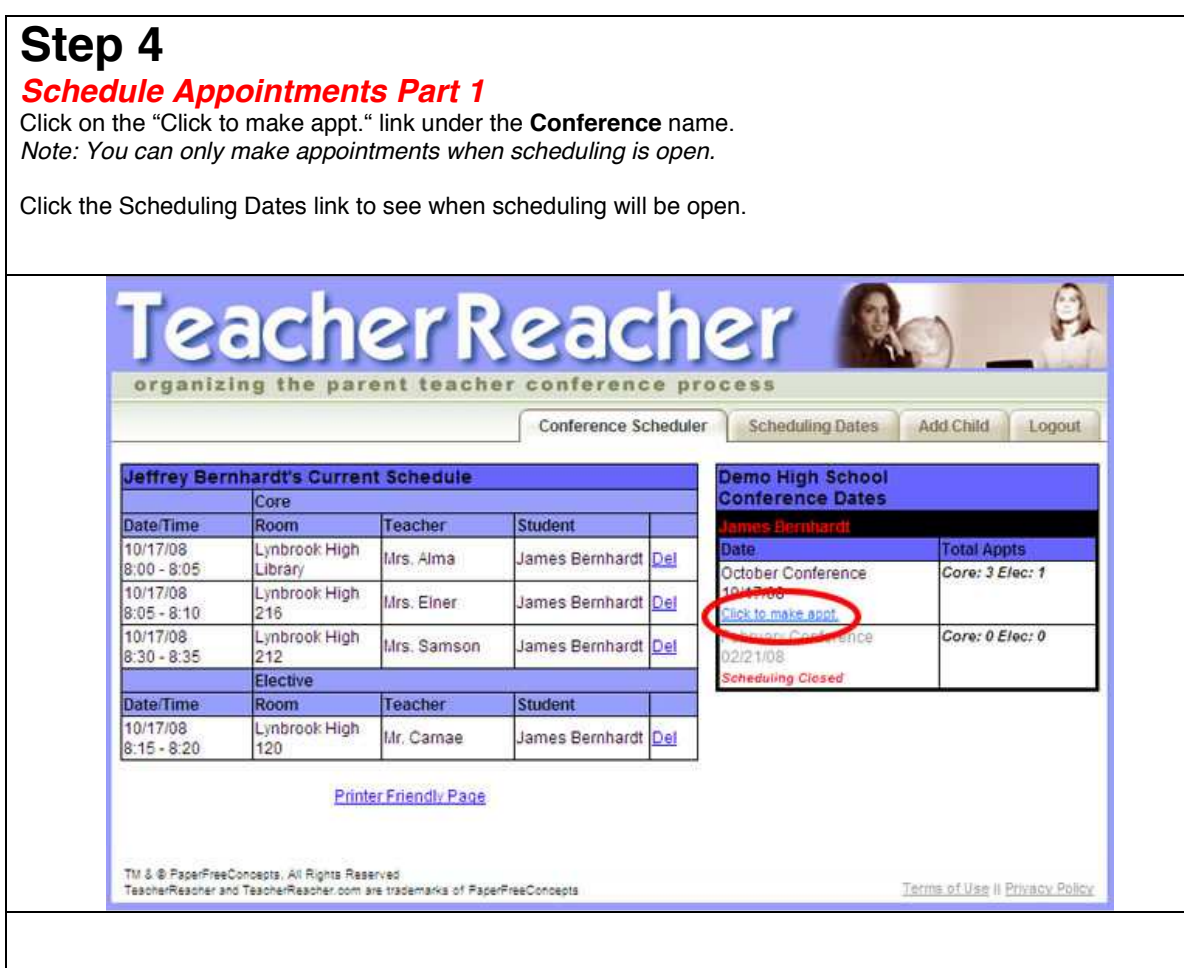

![](_page_4_Picture_27.jpeg)